## Projektowanie obiektowe oprogramowania Zestaw 7

Wzorce czynnościowe (2)

2014-04-08

Liczba punktów do zdobycia: **8/50** Zestaw ważny do: 2014-05-06

1. (**1p**) (**Chain of Responsibility**) (za Head-First Design Patterns) Do firmy SA nadchodzi coraz więcej wiadomości e-mail. W trakcie analizy wyróżniono cztery rodzaje wiadomości: (1) pochwalne, (2) skargi, (3) zamówienia (4) pozostałe. Listy pochwalne mają trafiać do prezesa, skargi do działu prawnego, zamówienia do działu handlowego, a pozostałe - do działu marketingu.

Dodatkowo wszystkie wiadomości powinny być archiwizowane.

Przygotować implementację takiego systemu obsługi poczty w oparciu o wzorzec Chain of Responsibility.

Na wejściu pojawia się list (literał), poszczególne handlery łańcucha dokonują klasyfikacji na podstawie treści (jakaś prosta, umowna klasyfikacja).

*Uwaga! W odróżnieniu od klasycznej implementacji, tu każda wiadomość jest przetwarzana zawsze przez co najmniej dwa handlery!*

2. (**4p**) (**Event Aggregator**) Napisać aplikację okienkową (Windows.Forms, Swing) która jest prostym rejestrem użytkowników.

Okno rejestru składa się z hierarchicznego drzewa użytkowników oraz z panelu roboczego, pokazującego w zależności od wyboru - listę użytkowników (jeśli w drzewie wybrano węzeł kategorii) lub kartotekę użytkownika (jeśli w drzewie wybrano węzeł użytkownika).

Lista użytkowników w panelu roboczym jest widokiem typu *read-only* ale posiada przycisk "Dodaj" przywołujący okno modalne, z widokiem kartoteki w trybie *dodawania*.

Kartoteka użytkownika w panelu roboczym jest widokiem typu *read-only*, ale posiada przycisk "Zmień" przywołujący okno modalne, z widokiem kartoteki w trybie *do edycji*.

Za pomocą dowolnej implementacji wzorca Event Aggregator (może być ta z Prism lub własna) zaimplementować następujące schematy komunikacji widoków:

- wybór węzła kategorii na drzewie powoduje załadowanie listy użytkowników w panelu roboczym
- wybór węzła użytkownika na drzewie powoduje załadowanie kartoteki użytkownika w panelu roboczym
- dodanie danych użytkownika na oknie modalnym powoduje odświeżenie listy (pod spodem) w panelu roboczym oraz dodanie węzła do drzewa
- modyfikacja danych użytkownika na oknie modalnym powoduje odświeżenie kartoteki (pod spodem) w panelu roboczym oraz modyfikację opisu węzła drzewa

Za każdy z w/w powiadomień jest jeden punkt.

| <b>E</b> Kartoteka                                                                           |                                                     |                    |                          | $\Box$ $\Box$ $\mathbf{X}$                            |
|----------------------------------------------------------------------------------------------|-----------------------------------------------------|--------------------|--------------------------|-------------------------------------------------------|
| El-Studenci                                                                                  | Nazwisko                                            | Imię               | Data urodzenia           | Adres                                                 |
| Jan Kochanowski<br>- Tomasz Makowski<br>-Wykładowcy<br>Krzysztof Silor<br>-Jerzy Tomaszewski | ,,,,,,,,,,,,,,,,,,,,,,,,,,,<br>Silor<br>Tomaszewski | Krzysztof<br>Jerzy | 1901-01-01<br>1902-02-02 | ul. Kwiatowa 1/1, Wrocław<br>ul. Miodowa 2/2, Wrocław |

Rysunek 1: Rysunek do zadania **??**

3. (**3p**) (**Prototype, Memento**) Napisać aplikację okienkową (Windows.Forms, Swing) symulującą bardzo uproszczony edytor graficzny.

Okno główne aplikacji ma pasek narzędziowy z następującymi "funkcjami":

- Trzy pierwsze funkcje pozwalają wybrać jedną z figur (okrąg, kwadrat, prostokąt). Kiedy aplikacja jest w trybie "figura", to kliknięcie okna roboczego umieszcza na nim w miejscu kliknięcia kolorową figurę (klonowaną z przygotowanego wcześniej prototypu).
- Czwarta funkcja służy do "przesuwania" figur. Po jej wybraniu, kliknięciu w obszar roboczy okna w miejsu w którym znajduje się figura (kliknięcie w obszar figury) i przytrzymaniu myszy, figura daje się przesuwać po obszarze roboczym okna.
- Piąta funkcja służy do usuwania figur. Jej wybranie powoduje przejście w tryb usuwania - po kliknięciu w obszar roboczy okna w miejscu w którym znajduje się figura (kliknięcie w obszar figury), figura jest usuwana.
- Dwie kolejne funkcje to Undo i Redo, czyli możliwość nieograniczonego cofania stanu edytora graficznego (cofanie atomowych operacji: dodawanie figury, przesuwanie figury, usuniecie figury) oraz ponawiania cofniętego stanu. Zwrócić uwagę na efektywną implementację Memento (za pomocą przyrostów, jak na wykładzie).

Wiktor Zychla

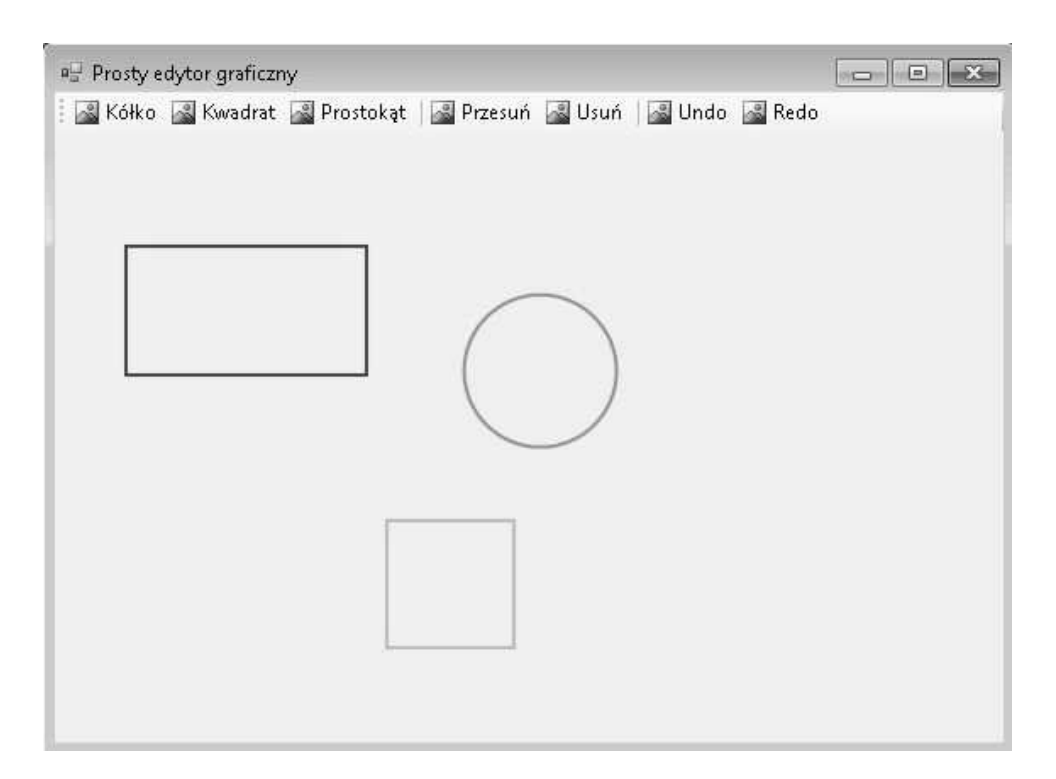

Rysunek 2: Rysunek do zadania **??**